**[冉磊](https://zhiliao.h3c.com/User/other/0)** 2008-03-12 发表

H3C EP302支持XE200/XE2000和XE7000服务器类型切换的配置方法 (更新)

## 一 组网需求:

EP302的软件系统分为APPBASE和APPSC两层,前者为下层支撑部分,提供网络连 接和硬件测试功能,后者为上层应用程序,实现具体的业务功能。APPBASE程序出 厂预置于话机本地,每次启动从话机FLASH加载到内存,然后话机本地启动APPSC程 序或者从指定的NCP服务器下载policy策略文件,根据策略文件判断是否升级, APPS C启动完成初始化工作后进入用户界面。

EP302 IP话机软件系统可以支持XE7000和XE2000语音服务器。也就是说,同一个软 件版本,通过启动下载时选择不同的策略,从而使EP302在不同类型的服务器上注册 使用(XE7000或XE200/2000)。在实际使用中,EP302是在所下载的policy.txt文件 上做策略选择,决定启动后支持的服务器类型。

目前EP302出厂版本一般为EP302V100R003或以后的版本,此次更新主要针对此类 情况。如果测试或开局中遇到早期的版本,请参考KMS – 10407《 H3C EP302支持X E200/XE2000和支持XE7000服务器类型切换的配置方法》。

二 组网图:

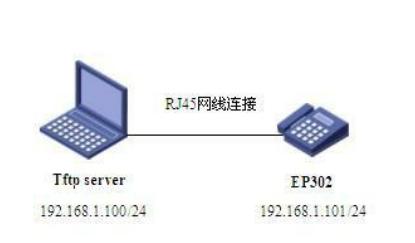

图1组网图

三 升级切换版本步骤:

1. EP302从支持XE7000服务器转换为支持XE200/2000服务器的方法

第一步:请确保话机的APPBASE程序已为V100R003或以后的版本。APPBASE版本 查看方法:

1) 话机上电启动;

2) 当屏幕出现"Wait for NCP"时,按一下MENU键进入APPBASE主菜单;

3) 按数字键1,再按向下方向键若干次,直到屏幕出现"Current Version EP302BASEV 100Rxxx",xxx即为APPBASE的版本号;

第二步: 更改下载的配置文件

EP302启动时, 会自动从TFTP服务器上下载policy.txt文件, 根据其内容做策略选择。 里面有一条: 服务器类型SC\_SIPSERTYPE; <XE7000, XE2000>, 将服务器类 型选为SC\_SIPSERTYPE = XE2000;, EP302即支持XE200/2000服务器。 查看目前支持服务器类型版本方法:

升级完毕,启动,进入待机界面后,依次按MENU—5—7键,察看当前软件版本若为 EP302V100RXXX FOR XE2000 …,则确认升级切换成功。省略号为表示日期等信息 的数字串。

2. EP302从支持XE200/XE2000服务器转换为支持XE7000服务器的方法

转换方法与从支持XE7000服务器转换到支持XE200/XE2000服务器的方法类似。只需 要在第二步中将policy.txt文件中的服务器类型选为SC\_SIPSERTYPE=XE7000;,然 后重启话机加载即可。

同样,查看目前支持服务器类型版本方法:

升级完毕,启动,进入待机界面后,依次按MENU—6—7键,察看当前软件版本若为 EP302V100RXXX FOR XE7000 …,则确认升级切换成功。省略号为表示日期等信息 的数字串。

四 切换配置关键点:

1. 注意根据实际情况选择修改配置文件policy.txt。其中每条语句前的分号作用相

当与C语言中的//,起语句屏蔽作用,故若使用该语句,则需删除语句前的分号。

2. 此次切换方法的更新是针对近期发货的EP302话机,也就是EP302V100R003 或以后的版本。如果测试或开局中遇到早期的版本,请参考KMS – 10407《 H3C EP3 02支持XE200/XE2000和支持XE7000服务器类型切换的配置方法》。